# Victims Comp Portal

## **Claim Activity**

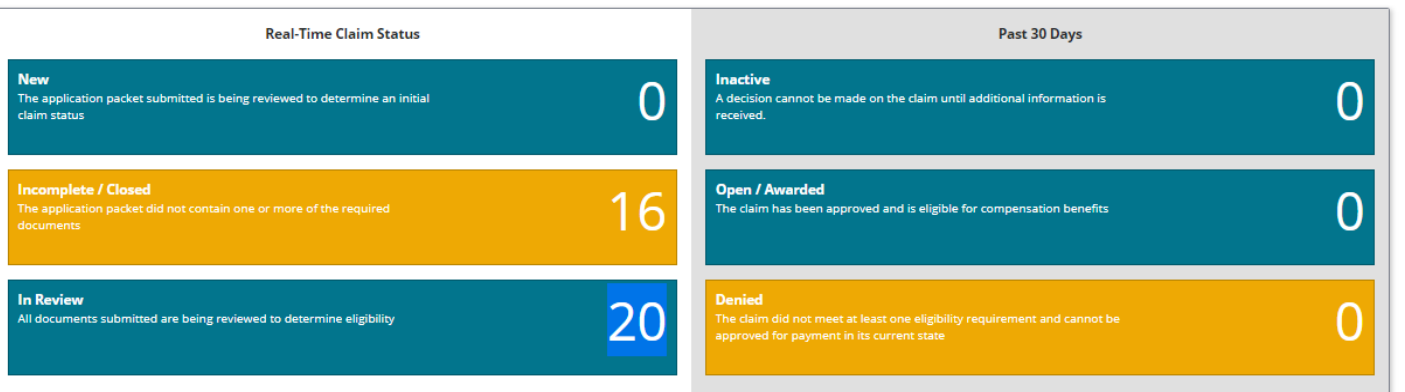

## Claim Search

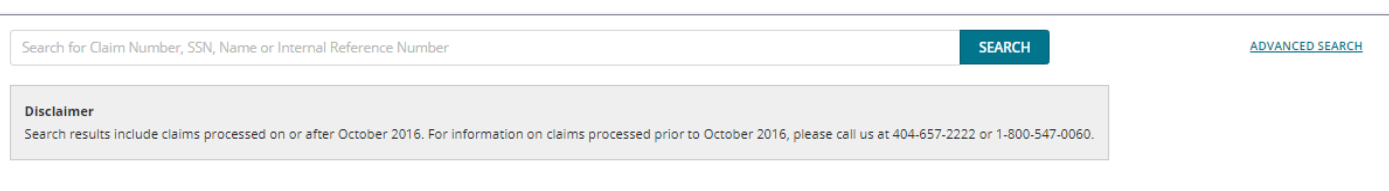

# Displaying results for "In Review"

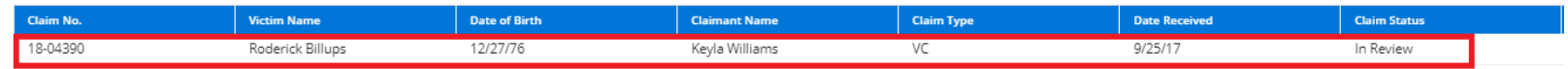

• A user must click on a claim on the Claim Activity Screen in the VICS Portal to add information about the offender who is associated with the victimization.

 $\bullet$ 

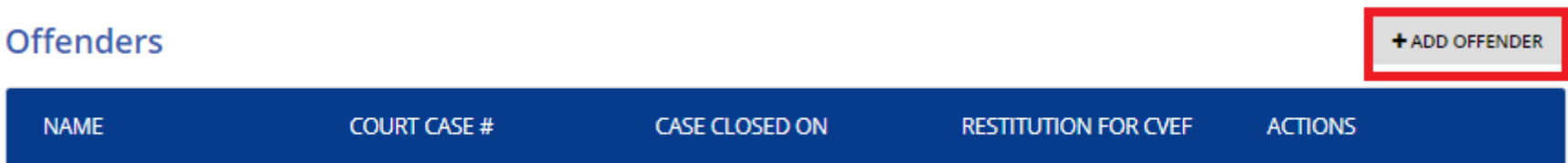

• A user must click the Add Offender Button to add information about the offender who is associated with the victimization.

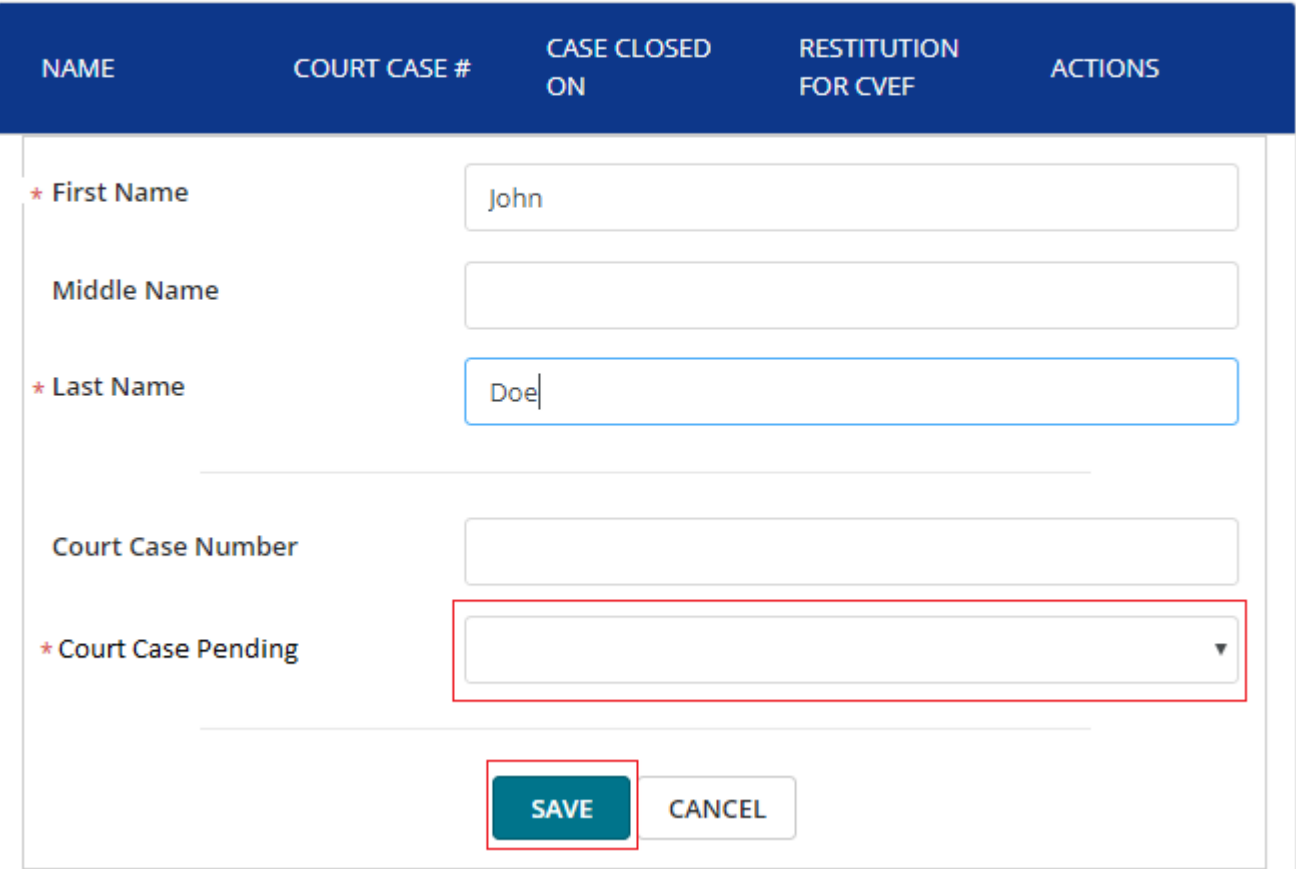

- **"First Name , Last Name and Court Case Pending/Active"** are all **required** fields.
- The user will receiving an error message and will be unable to save the offender information, if all of the required fields haven't been filled in.

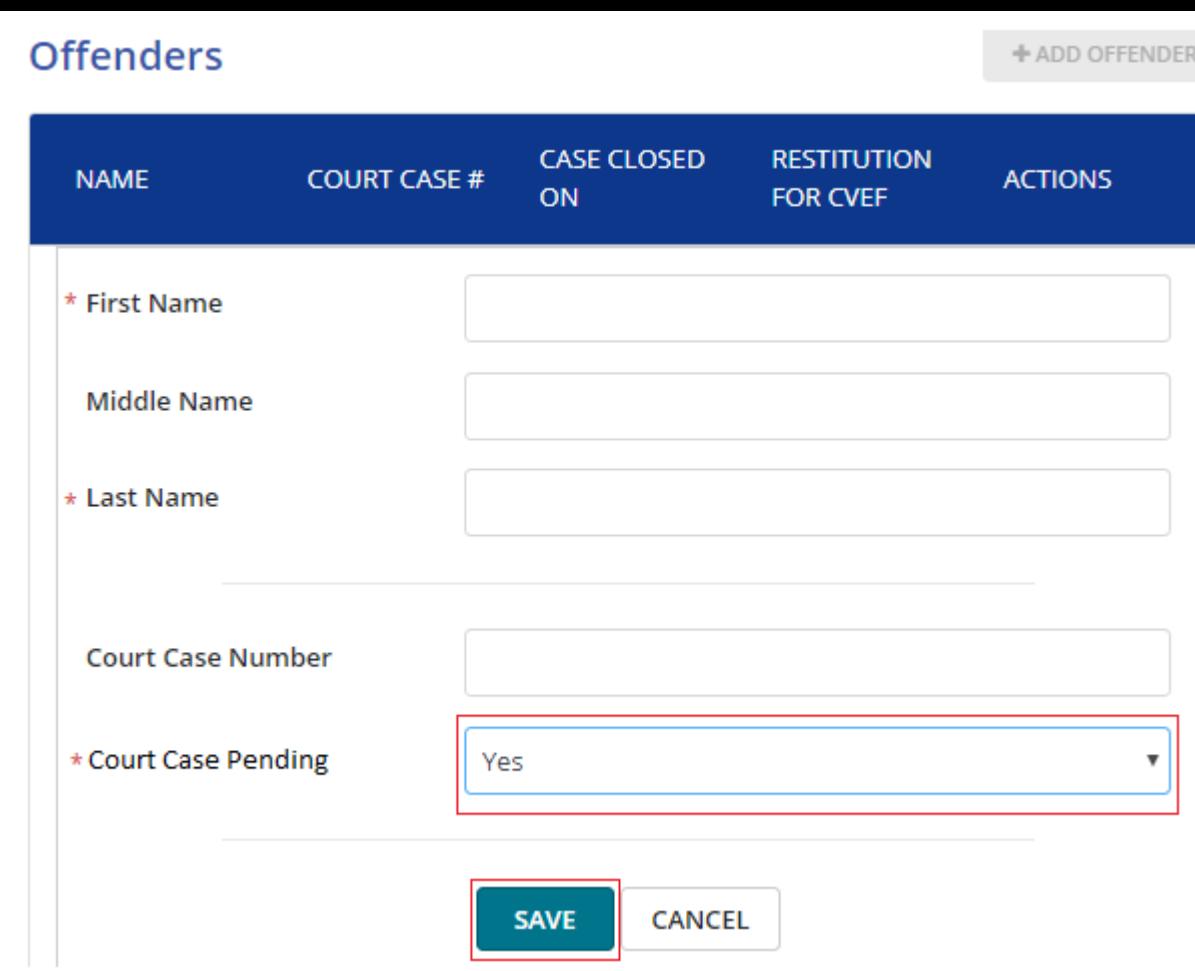

- If the user chooses **Yes** for the **"Court Case Pending/Active"** field, then all previous required fields plus the **"First Name , Last Name and Court Case Pending/Active"** are all **required** fields.
- The user will receiving an error message and will be unable to save the offender information, if all of the required fields haven't been filled in.

+ ADD OFFENDER

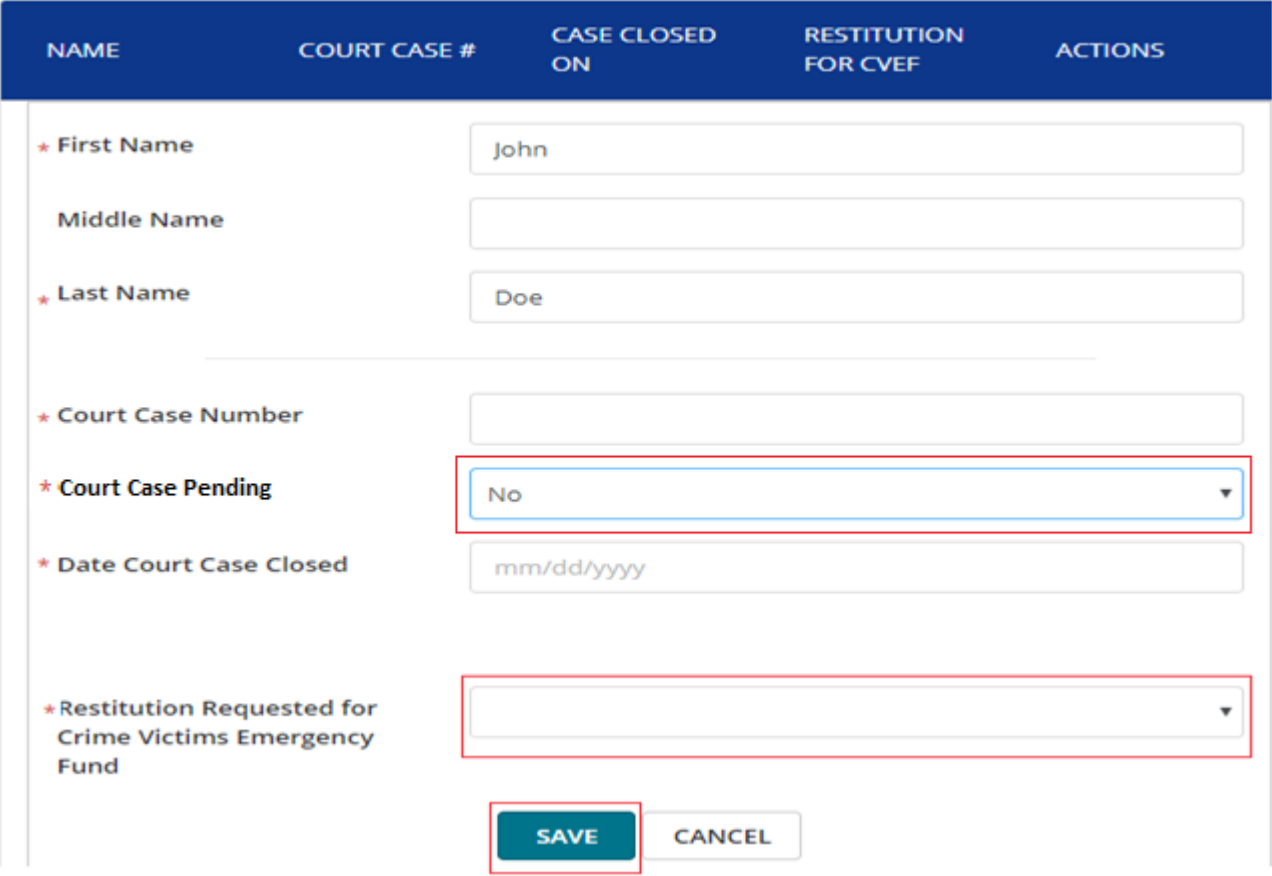

- If the user chooses **No** for the "**Court Case Pending/Active"** field, then all previous required fields plus the **"Court Case Number, Date Court Case Closed and Restitution Requested for Crime Victims Emergency Fund"** fields become **required** fields.
- The user will receiving an error message and will be unable to save the offender information, if all of the required fields haven't been filled in.

+ ADD OFFENDER

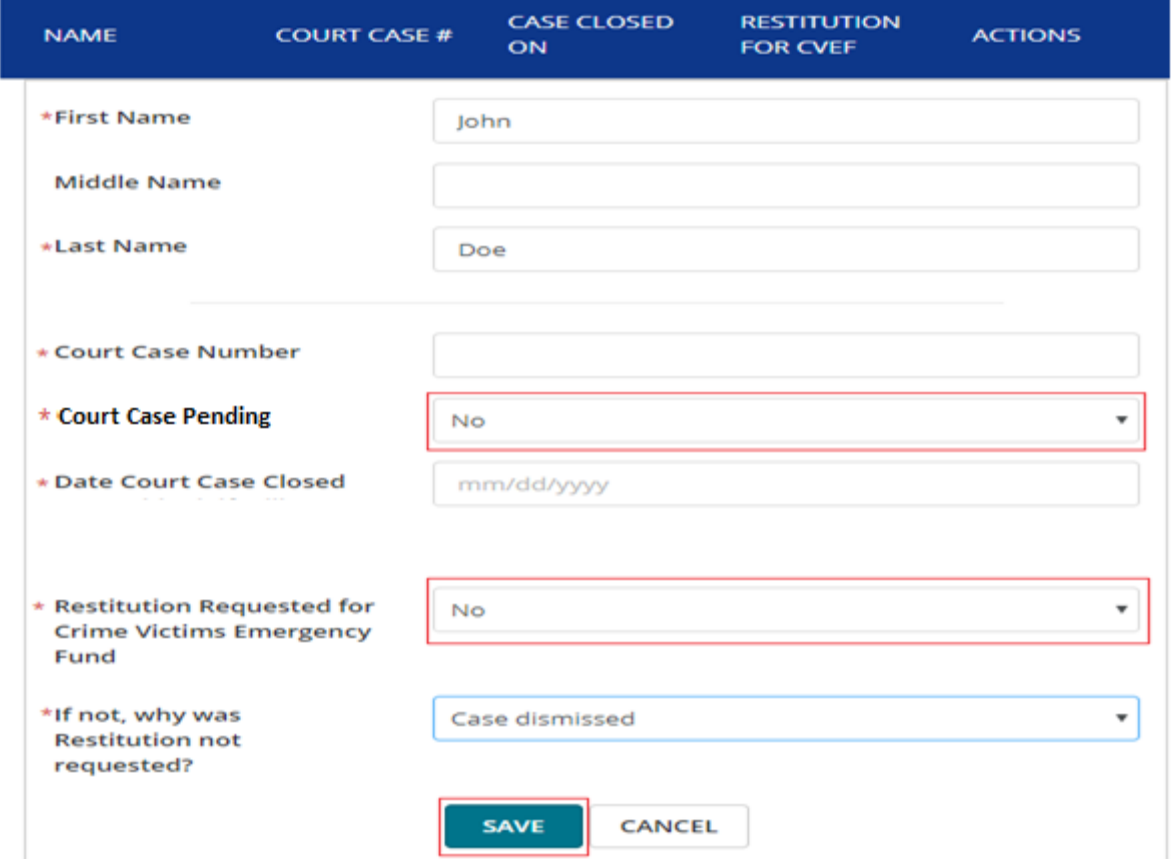

- If the user chooses **No** for the **"Restitution Requested for Crime Victims Emergency Fund"** field, then all previous required fields plus the **"If not, why was Restitution not requested?" field** becomes **required** fields.
- The user will receiving an error message and will be unable to save the offender information, if all of the required fields haven't been filled in.

+ ADD OFFENDER

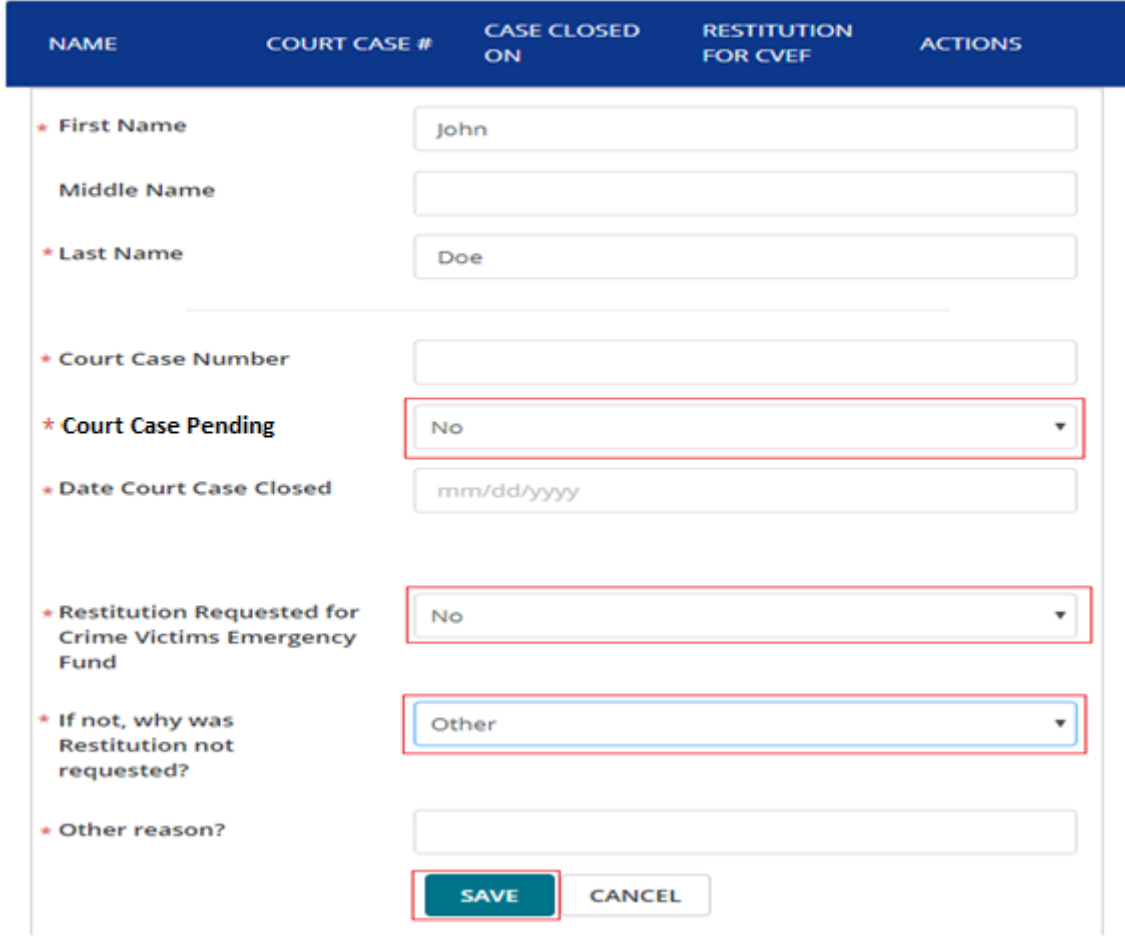

- If the user chooses **No** for the **"Restitution Requested for Crime Victims Emergency Fund"** field and chooses **Other** for the **"If not, why was Restitution not requested?"** field , then all previous required fields plus the **"Other reason?"** field becomes **required** fields.
- The user will receiving an error message and will be unable to save the offender information, if all of the required fields haven't been filled in.

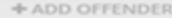

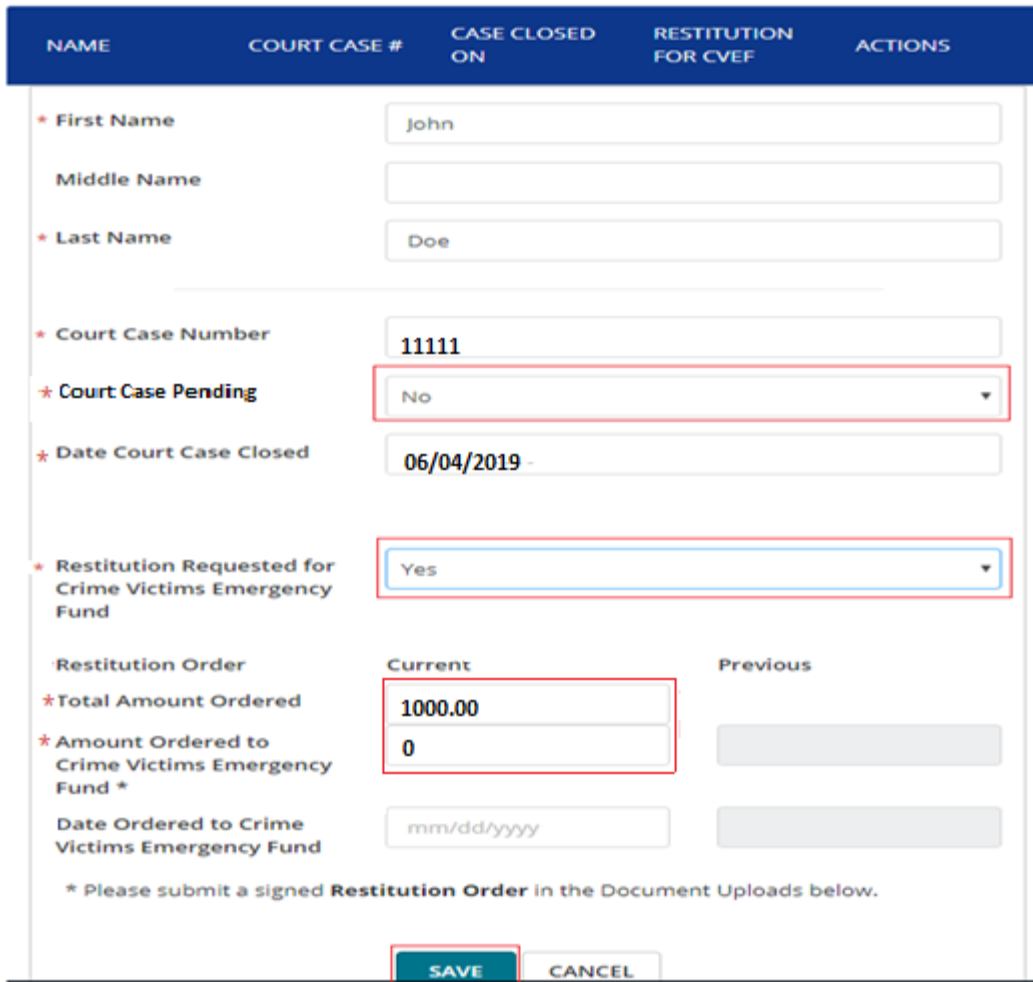

- If the user chooses **Yes** for the "**Requested for Crime Victims Emergency Fund"** field, then all previous required fields plus the **"Total Amount Ordered" and "Amount Ordered To CVEF"** fields become **required** fields.
- The "**Date Ordered to Crime Victims Emergency Fund"** is only required when the **"Amount Ordered To CVEF"** is **greater** than zero.
- The user will receiving an error message and will be unable to save the offender information, if all of the required fields haven't been filled in.

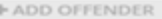

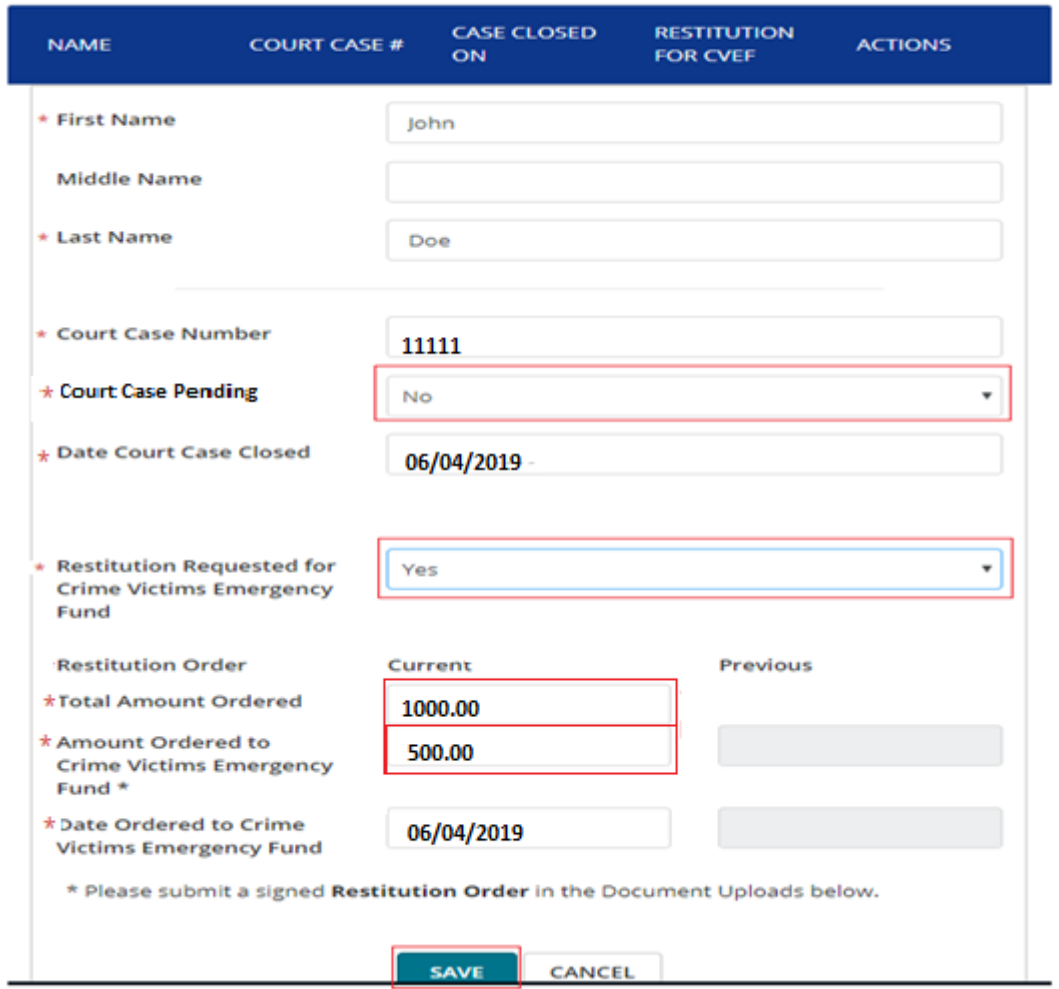

- If the user chooses **Yes** for the "**Requested for Crime Victims Emergency Fund"** field, then all previous required fields plus the **"Total Amount Ordered" and "Amount Ordered To CVEF"** fields become **required** fields.
- The "**Date Ordered to Crime Victims Emergency Fund"** is **required** when the **"Amount Ordered To CVEF"** is **greater** than zero.
- The user will receiving an error message and will be unable to save the offender information, if all of the required fields haven't been filled in.
- **Please Note:** A restitution order signed by the judge should be uploaded to the Victims Comp Portal when money is ordered to the Crime Victims Emergency Fund. All checks should be made payable to Crime Victims Emergency Fund or the Crime Victims Compensation Program.